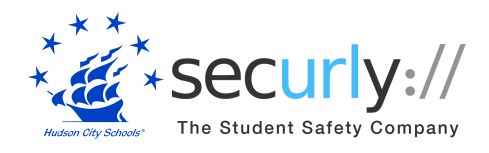

Dear Parents/Guardians,

Hudson City Schools uses Securly to keep students safe on their school-issued devices. As part of the solution, parents and guardians are provided access to the free Parent Portal and Securly Home app.

**Returning Parents:** Parents who used the Parent Portal last year should notice no changes. Nothing further is required, unless your email address has changed and was updated in Home Access Center. If you have a new email on file in Home Access Center, you will need to update this email in the Securly Home app.

**Parents of Kindergarten & New Students:** A welcome email will be sent from Securly to parents with the link to the Securly Home app. After installing the app, you will gain access to the Parent Portal. Starting next week, you will begin to receive a weekly email report with samples of your child's online activity over the previous week.

## **Step 1: Download the Securly Home App**

**App Store** 

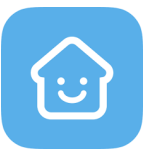

Get Parent Portal on the go. Real-time activity reports, right in the palm of your hand.

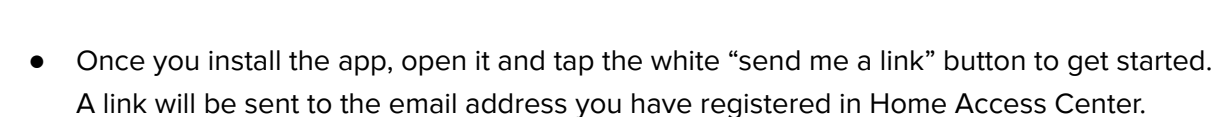

**GET IT ON** Google Pla

- Once you have clicked the link, you'll be taken to the Securly Home App. Your account is ready to go! You can create your password in the account tab.
- Need help? Visit [Securly's](https://support.securly.com/hc/en-us/articles/360009606834--How-do-parents-sign-into-the-Parent-Portal-?source=search&auth_token=eyJhbGciOiJIUzI1NiJ9.eyJhY2NvdW50X2lkIjo0MTEwNzUsInVzZXJfaWQiOjM2NDA3MjQ2NjQ5NCwidGlja2V0X2lkIjoxNzA3NTIsImNoYW5uZWxfaWQiOjYzLCJ0eXBlIjoiU0VBUkNIIiwiZXhwIjoxNTcyMDI0NTU3fQ.PI0tj11GM4sjuzbAewO-fpowSO9lDwzEwFkY435QQzk) support site for assistance signing into the Parent Portal.

## **Step 2: Explore and Configure**

Securly Home lets you access your account information from anywhere, in real-time. You can navigate and explore different views into your child's online safety.

- 1. Activity
	- Get a real-time view of your child's online activity
- 2. Flagged

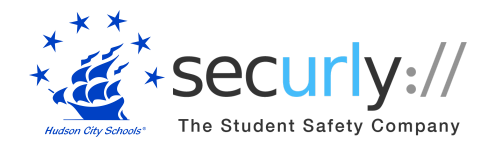

- Scans social media, sites visited, and web searches, and flags items that indicate bullying, self-harm or suicide.
- 3. Rules
	- Allows you to configure certain filter settings when your child's device is off campus.

## **You can opt out of Securly's Parent emails here:**

C Securiv 2018 Unsubscribe to these reports instantly. Terms of Service and Privacy Policy

## **Help Resources**

Help [updating](https://docs.google.com/document/d/1Q2tm9nFXCnIRdmy0v84ANno-Jf95ebB3Fcv2GiEv4Qk/edit?usp=sharing) your Home Access Center email

If you have questions about using Securly, please email [help@securly.com.](mailto:help@securly.com)

For a list of FAQs, please visit [Securly](https://homesupport.securly.com/hc/en-us/sections/360000997333-SecurlyHome) Home FAQs.

Learn more about Securly's online safety solutions at [www.securly.com/home](http://www.securly.com/home).